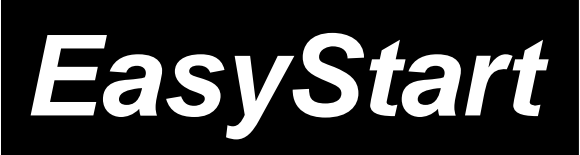

## **PX4 Main Features**

- Personal Effects processor utilizing Korg's REMS Modeling System, which allows for the most accurate and varied modeling, including 14 of the world's most coveted guitar amps.
- 124 effects- 7 at a time (Dynamics, Amp, Cabinet, Modulation, Delay, Reverb and Noise Reduction.
- Four "real-time" knobs for easy editing.
- Pickup modeling- four types available.
- Feedbacker effect with four modes.
- Rhythm and Bass patterns (40 patterns) with selectable Bass key. Chain up to 8 different Rhythm and Bass patterns together for songs.
- Phrase Trainer with up to 32 seconds of loop-able and pitch-adjustable recording time, makes learning licks easy!
- Rhythms can be recorded with guitar for even more practicing possibilities.
- 16 Guitar Synth effects.
- Infrared transmitter for optional wireless headphones.

#### Amp model control knobs **TONFWORKS** Effect chain status Program Mode buttons number  $\odot$  $\bigcirc$ EXIT button. Input level DIAL **REMS** switch-Parameter Amp modeling select buttons selector Program select, Effect edit buttons

**PANDORA** PERSONAL MULTI EFFECT PRO

**KORG** 

# *EasyStart* **CONTENTS**

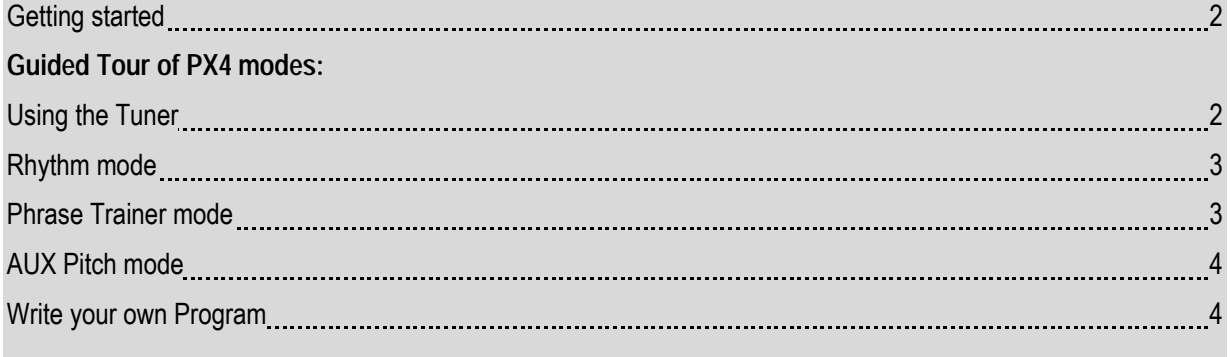

# **Getting Started**

The PX4 is a Personal Effects Processor that utilizes Korg's REMS (Resonant structure and Electronic circuit Modeling System) technology to model 14 of the most popular guitar amps, as well as giving you first-class effects, all in a portable, compact unit. Features like Rhythm and Bass accompaniment and Phrase Trainer make this a valuable practice tool for guitarists of all skills levels.

## **Power Connections:**

- 1. Remove the rear panel battery compartment cover by sliding it in the direction of the ◄.
- 2. Install the four AAA batteries (included) in the correct positions, and replace the cover.

## **Audio Connections:**

- 1. Connect a guitar to the **INPUT** jack located on the bottom panel of the unit, with a ¼" shielded instrument cable.
- 2. Connect a pair of headphones to the **OUTPUT** jack. *(Or connect a Stereo Y-cable to the OUTPUT jack to use this unit with an external monitoring system or multitrack recorder).*

## **Power up and play:**

- 1. Move the right panel **power switch** to **ON** , or one additional "click" for power with the backlight option.
- 2. Raise the volume on your guitar, and on the PX4, use the **DIAL** to increase the **MASTER** volume. After adjusting the volume, you can scroll through the programs in the unit by using the  $\blacktriangle$  and  $\nabla$  arrow buttons.
- **!** *When you use batteries instead of the optional 4.5 volt AC adaptor, switching the backlight off will increase battery life.*

## **Guided Tour of PX4 Modes**

## **Let's tune!!!**

- 1. Press the **TUNE/BYPASS** button.
- 2. Play a single open string and the display will indicate the name of the note, a meter to fine tune, and calibration (Default is set to 440Hz). The note is in tune when the display "icon" is in the center of the meter.

 **!** *When tuning, all effects will be bypassed.* 

 **!** *To tune silently (mute output jack), press and hold the* **TUNE/BYPASS** *button for two seconds.* 

 **!** *In any mode, pressing the EXIT button will return you to the first page of that mode.* 

## **Rhythm mode:**

Rhythm mode will allow you to jam along with preset drum and bass patterns. You can select from different styles as well as different keys.

- 1. Press the **Rhythm** button to enter Rhythm mode. The display will indicate a "drum set icon", and the name of the rhythm pattern will be displayed. A "flashing tempo icon", representing current tempo will also be indicated.
- 2. Use the **DIAL** to select the desired rhythm pattern.
- 3. **Set the tempo:** There are two methods of setting tempo:
	- a. Use the **TAP** button located on the front of the unit by tapping the button **twice** to the desired tempo.
	- b. Access the tempo menu by pressing the ►arrow button **once**. Then use the **DIAL** to adjust the tempo from 40 to 208 bpm.
- 4. **Set the key of the bass accompaniment:** The PX4 will generate a bass part that is appropriate for the rhythm pattern selected. To change the key, use the ►arrow button to access the **Bass Key** menu. Here you can use the **DIAL** to select the desired key.
- 

 **!** *The Bass Key menu cannot be accessed when* **"METRONM"** *is selected.* 

- 5. Once the rhythm pattern, tempo and bass key have been set, use the ►arrow button to access the **REVERB** menu. Here you will be able to adjust the amount of reverb on the rhythm pattern by using the **DIAL**. This will add an element of realism to the rhythm pattern.
- 6. Use the ►arrow button once again to access the **LEVEL** menu. The **DIAL** will adjust the overall level of the rhythm pattern being played.

## **Phrase Trainer mode:**

This mode will assist you in learning complex parts by sampling music through the **AUX** input. In total, you can sample in four modes:

- *AUX input (CD, MiniDisk, DAT, etc.)*
- *GUITAR: You can sample your own playing through the GUITAR input*
- *AUX and GUITAR: Sample a CD and your guitar together*
- *JAM: Sample your guitar with a selected pattern from the RHYTHM mode.*

**To use the Phrase Trainer:** 

1. Press the **PHRASE TRAINER** button. Here you can select the desired amount of recording time by using the **DIAL**. The choices are 8, 16, or 32 seconds.

- 2. To start recording press the **ENTER/REC** button. Once the specified length of time has passed the unit will automatically loop the recorded segment.
- 3. To pause the playback press the ►arrow button and then **once again** to resume playback.
- 4. To rewind a segment of the recording press the  $\blacktriangleleft$  arrow button.
- 

 **!** *The unit will only rewind as long as you hold down the button. Playback will start when you release the button.* 

5. Press the Phrase Trainer button to scroll through the other modes of the Phrase Trainer.

## **AUX Pitch mode:**

AUX Pitch mode is used to transpose and/or tune an external source (CD, MiniDisk™, DAT, etc.) to your guitar. The range is an octave in both directions (up and down) in semitones as well as +4/-4 cents on each semitone.

#### **To AUX Pitch mode:**

- 1. Make sure your external source is connected to the **AUX** jack, and is playing.
- 2. Press the **AUX PITCH** button.
- 3. Use the **DIAL** to select the desired key, and to fine-tune the pitch.

## **Write your own Program:**

1. Select an amp model with the **AMP SELECTOR** . Then you can adjust **GAIN**, **TREBLE**, **BASS** and **VOLUME** with **the real time adjustment knobs**.

 **!** *You can adjust the MIDDLE with the DIAL, when the AMP block is in edit mode (AMP block will flash).* 

- 2. Use the ►arrow button to move through the different menu pages: **Dynamics**, **Amp**, **Cabinet**, **Modulation**, **Delay**, **Reverb**, **Noise Reduction**, **TX** (Optional wireless headphones), **Name** and **Write**.
- 3. When one of the menu blocks flashes, use the ▲or ▼ arrow buttons to choose an effect. .
- 4. Once an effect is selected, use the **DIAL** to select the desired amount of each effect.
- 5. **To name and write an edited effect:** When the **cursor** is flashing under a letter of the name, use the **DIAL** to select a different letter, and the ►arrow button to move the **cursor** position. After the last letter has been edited you will see the word "**WRITE**" in the display. Use the **DIAL** to select one of **50 user locations** to save your preset to, and then press **ENTER/REC**. You will see the word "**COMPLT**" to confirm that you have saved your Program to the selected location.